Network Working Group<br>Request for Comments: 1739 S. Shepard Request for Comments: 1739 Category: Informational

Hill Associates, Inc.<br>December 1994

<sup>A</sup> Primer On Internet and TCP/IP Tools

Status of this Memo

This memo provides information for the Internet community. This memo Internet community. This memory is not specify an Internet standard of any kind. Distribution of<br>does not specify an Internet standard of any kind. Distribution of

Table of Contents

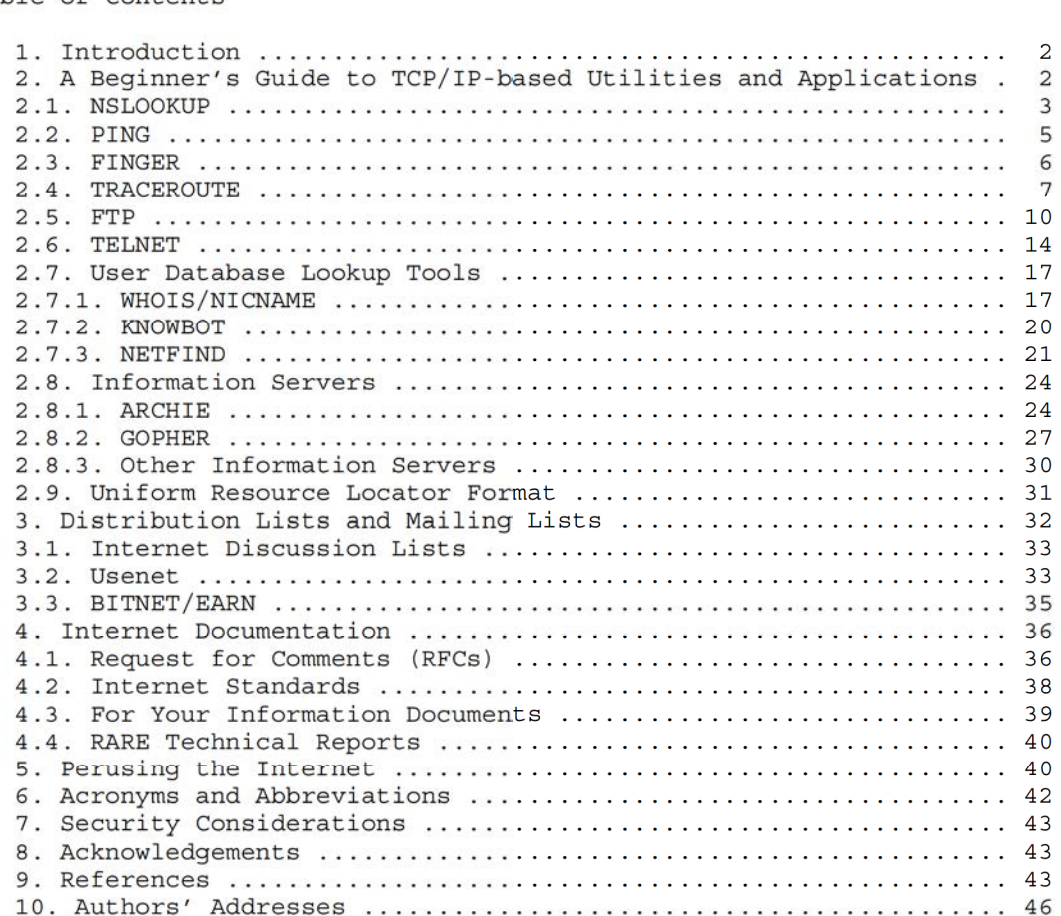

Kessler & Shepard [Page 1]

EMC/VMware v. PersonalWeb IPR2013-00083 EMCVMW 1071

# 1. Introduction

This memo is an introductory guide to some of the TCP/IP and Internet tools and utilities that allow users to access the wide variety of information on the network, from determining if <sup>a</sup> particular host is up to viewing <sup>a</sup> multimedia thesis on foreign policy. It also describes discussion lists accessible from the Internet, ways to obtain Internet documents, and resources that help users weave their way through the Internet. This memo may be used as a tutorial for way chrough che incernec. This memo may be used as a cucoriar r<br>individual self-learning, a step-by-step laboratory manual for a course, or as the basis for <sup>a</sup> site's users manual. It is intended as a basic guide only and will refer to other sources for more detailed information.

<sup>A</sup> Beginner's Guide to TCP/IP-based Utilities and Applications

This section provides descriptions and detailed examples of several TCP/IP utilities and applications, including actual sessions using these utilities (with some extraneous information removed}. Each section below describes <sup>a</sup> single TCP/IP—based tool, it's application, and, in some cases, how it works. The text description is followed by an actual sample session.

The sample dialogues shown below were made using the Multinet TCP/IP software for VAX/VMS or DOS versions of FTP Software's PC/TCP. While the examples below can be used as a guide to using and learning about the capabilities of these tools, the reader should understand that not all of these utilities may be found at all TCP/IP hosts nor in all commercial software packages. Furthermore, the user interface for different packages will be different and the actual command line may appear differently than shown here; this will be particularly true for graphical user interfaces running over Windows, X-Windows, 08/2, or Macintosh systems. The Internet has many exciting things to offer but standardized interfaces to the protocols is not yet one of them! This guide will not provide any detail or motivation about the Internet Protocol Suite; more information about the TCP/IP protocols and related issues may be found in RFC 1180 [18], Comer [22], Feit [23], and Kessler [30].

In the commands shown in the descriptions below, any item appearing in square brackets ([]) is optional and the vertical-bar (|) means "or"; parameters appearing with no brackets or within curly brackets  $({})$  are mandatory. In the sample dialogues, most user input is in capital letters (only where allowed} and lines containing user input are designated with a "\*\*" in the far-left margin.

AUTHOR'S NOTE: The sample dialogues are easier to read in the secondary, Postscript version of this RFC.

Kessler & Shepard [Page 2]

# 2.1. NSLOOKUP

NSLOOKUP is the name server lockup program that comes with many TCP/IP software packages. <sup>A</sup> user can use NSLOOKUP to examine entries in the Domain Name System (DNS) database that pertain to a particular host or domain; one common use is to determine a host system's IP address from its name or the host's name from its IP address. The address from its name or the host's name from its IP address. The general form of the command to make a single query is:

NSLOOKUP [IP\_address <sup>|</sup> host\_name]

If the program is started without any parameters, the user will be prompted for input; the user can enter either an IP address or host name at that time, and the program will respond with the name and address of the default name sever, the name server actually used to resolve each request, and the IP address and host name that was queried. "Exit" is used to quit the NSLOOKUP application.

Three simple queries are shown in the example below:

- 1. Requests the address of the host named "emily.uvm.edu", a system at the University of Vermont (UVM). As it turns out, this is not the true name of the host, but a shortened version of the name that is accepted as an alias by the network. The full name of the host and the IP address are listed by NSLOOKUP.
- 2. Requests the address of host "emily.emba.uvm.edu", which is the same host as in the first query. Note that NSLOOKUP provides <sup>a</sup> "non—authoritative" answer. Since NSLOOKUP just queried this same address, the information is still in its cache memory. Rather than send additional messages to the name server, the answer is one that it remembers from before; the server didn't look up the information again, hcwever, so it is not guaranteed to still be accurate (because the information might have changed within the last few millisecondsl).
- 3. Requests the name of the host with the given IP address. The result points to the Internet gateway to Australia, "munnari.oz.au".

One additional query is shown in the dialoque below. NSLOOKUP examines information that is stored by the DNS. The default NSLOOKUP queries examine basic address records (called "A records") to reconcile the host name and IP address, although other information is reconcrie the host hame and if address, arthough other information is<br>also available. In the final query below, for example, the user wants to know where electronic mail addressed to the "uvm.edu" domain<br>actually gets delivered, since "uvm.edu" is not the name of an actual host. This is accomplished by changing the query type to look for

Kessler & Shepard [Page 3]

mail exchange (MK) records by issuing a "set type" command (which mail exchange (mʌ) records by issuing a "set type" command (whi<br>must be in lower case). The query shows that mail addressed to "uvm.edu" is handled though a mail server called "moose.uvm.edu". The DNS is beyond the scope of this introduction, although more information about the concepts and structure of the DNS can be found in STD 13/RFC 1034 [12] and RFC 1591 [13]. The "help" command can be In Sip 13/Arc 1034 [12] and Arc 1331 [13]. The Theip Command can<br>issued at the program prompt for information about NSLOOKUP's more

TECHNICAL NOTE: There are other tools that might be available on your Alternatives to system or with your software for examining the DNS. NSLOOKUP include HOST and DIG.

\*\* SMCVAX\$ NSLOOKUP

Default Server: LOCALHOST Address: 127.0.0.1

\*\* > EMILY.UVM.EDU > EMILY.UVM.EDU<br>Server: LOCALHOST Server: LOCALHOST<br>Address: 127.0.0.1

> Name: emily.emba.uvm.edu Address: 132.198.1.7 Address: 132.198.1.7<br>Aliases: emily.uvm.edu

\*\* > EMILY.EMBA.UVM.EDU > EMILY.EMBA.UVM.E<br>Server: LOCALHOST Server: LOCALHOST<br>Address: 127.0.0.1

> Non-authoritative answer: Name: emily.emba.uvm.edu Address: 132.198.1.7

\*1: <sup>&</sup>gt; 128.250.1.21 > 128.250.1.21<br>Server: LOCALHOST Server: LOCALHOST<br>Address: 127.0.0.1

> Name: munnari.OZ.AU Address: 128.250.1.21

\*\* <sup>&</sup>gt; set type=MX \*\* > UVM.EDU > UVM.EDU<br>Server: LOCALHOST Server: LOCALHOST<br>Address: 127.0.0.1

uvm.edu preference <sup>=</sup> 10, mail exchanger <sup>=</sup> moose.uvm.edu

Kessler & Shepard

[Page 4]

moose.uvm.edu internet address <sup>=</sup> 132.198.101.60

\*\* > EXIT

SMCVAX\$

.2. PING

Ping is one of the most widely available tools bundled with TCP/IP software packages. Ping uses a series of Internet Control Message Protocol (ICMP) Echo messages to determine if <sup>a</sup> remote host is active or inactive, and to determine the round-trip delay in communicating with it. The Ping command. referred to as the Packet Internetwork Groper in some references, has the following general format:

PING [-s] {IP address | host name} [size] [quantity]

In the first test below, we ping the host "thumper.bellcore.com" to determine whether it is up and running. This simple use of the command contains no optional parameters.

In the second test, the "-s" parameter tells the system to send an ICMP Echo message every second. The optional "size" parameter specifies that each message should be <sup>64</sup> bytes in length (which is the default size); the optional "quantity" parameter indicates that this test will only send <sup>12</sup> messages (the default is to run the test continuously until interrupted). The results of the second test displays the round—trip delay of each Echo message that is returned to the sending host; at the end of the test, summary statistics are displayed.

\*\* SMCVAX\$ PING THUMPER.BELLCORE.COM thumper.bellcore.com is alive

\*\* SMCVAX\$ PING —S THUMPER.BELLCORE.COM 64 12 PING THUMPER.BELLCORE.COM (128.96.41.1): 56 data bytes bytes from 128.96.41.1: icmp\_seq=0 time=150 ms bytes from 128.96.41. icmp\_seq=l time=110 ms bytes from 128.96.41. icmp\_seq=2 time=130 ms bytes from 128.96.41. icmp\_seq=3 time=130 ms bytes from 128.96.41. icmp\_seq=4 time=320 ms bytes from 128.96.41. icmp\_seq=5 time=110 ms bytes from 128.96.41. icmp\_seq=6 time=440 ms bytes from 128.96.41. icmp\_seq=7 time=90 ms 04 bytes from 128.96.41.1: Icmp\_seq=7 time=90 ms<br>64 bytes from 128.96.41.1: icmp\_seq=9 time=100 ms<br>64 bytes from 128.96.41.1: icmp\_seq=10 time=110 ms

Kessler & Shepard [Page 5]

——-—THUMPER.BELLCORE.COM PING Statistics---- <sup>12</sup> packets transmitted, 10 packets received, 16% packet loss round—trip (ms) min/avg/max <sup>=</sup> 90/169/440

SMCVAX\$

#### 2.3. FINGER

The Finger program may be used to find out who is logged in on another system or to find out detailed information about a specific user. This command has also introduced a brand new verb; "fingering" someone on the Internet is not necessarily a rude thing to do! The Finger User Information Protocol is described in RFC 1288 [20]. The most general format of the Finger command is:

FINGER [username]@host\_name

The first example below shows the result of fingering an individual user at <sup>a</sup> remote system. The first line of the response shows the username, the user's real name, their process identifier, application, and terminal port number. Additional information may be supplied at the option of the user in "plan" and/or "project" files that they supply; these files are often named PLAN.TXT or PROJECT.TXT, respectively, and reside in a user's root directory (or somewhere in an appropriate search path).

The second example shows the result of fingering a remote system. This lists all of the processes currently running at the fingered system or other information, depending upon how the remote system's administrator set up the system to respond to the Finger command.

Kessler & Shepard [Page 6]

RFC 1739 Primer on Internet & TCP/IP Tools December 1994 \*\* C:\> FINGER KUMQUAT©SMCVAX.SMCVT.EDU [smcvax.smcvt.edu] KUMQUAT Gary Kessler 20A02991 MAIL TXA3 Last login Fri 15—Jul—1994 2:59 PM—EDT Plan: Gary C. Kessler Adjunct Faculty Member, Graduate College Senior Member of Technical Staff Hill Associates +1 802—655—8633 or 655—0940 (office) 17 Roosevelt Highway +1 802-655-7974 (fax) Colchester, VT 05446 +1 802—879—5242 (home) INTERNET: kumquat©smcvax.smcvt.edu or kumquat®hill.com \*\* C:\> FINGER @SMCVAX.SMCVT.EDU [smcvax.smcvt.edu] Friday, July 15, 1994 4:00PM—EDT Up 21 03:41:31 7+0 Jobs on SMCVAX Load ave 0.24 0.31 0.25 User Personal Name Subsys DENIS Denis Stratford MAIL DENIS DENISSURATIONA MAIL<br>GOODWIN Dave Goodwin GOODWIN Dave Goodwin KIP<br>Iam John Trono EDT UAI DOMITION BUT<br>KUMQUAT Gary Kessler MAIL<br>INFO SMC Info Service TELNET SYSTEM System Manager \*DCL\*<br>
SYSTEM System Manager \*DCL\*  $C$ :  $\rangle$ 2.4. TRACEROUTE

Traceroute is another common TCP/IP tool, this one allowing users to learn about the route that packets take from their local host to a remote host. Although used often by network and system managers as a simple, yet powerful, debugging aid, traceroute can be used by end users to learn something about the structure of the Internet.

The Traceroute command has the following general format (where "#" represents a positive integer value associated with the qualifier):

TRACEROUTE  $[-m +] [-q +] [-w +] [-p +] {IP address | host name}$ 

Kessler & Shepard [Page 7]

- -q is the number of UDP packets that will be sent with each  $time-to-live setting (default = 3)$
- —w is the amount of time, in seconds, to wait for an answer from a particular router before giving up (default <sup>=</sup> 5)
- —p is the invalid port address at the remote host (default <sup>=</sup> 33434)

The Traceroute example below shows the route between a host at St. Michael's College in Colchester, Vermont {smcvax.smcvt.edu) and a host at Bellcore in Red Bank, New Jersey (thumper.bellcore.com). The output has some interesting points:

- 1. NEARnet, the New England Academic and Research Network, is a regional network serving the northeastern U.S. The packets' route runs from St. Mike's NEARnet gateway (smc-gw) to the University of Vermont (uvm—gw), etc. Note that some intermediate systems (see lines <sup>4</sup> and 16) do not have names associated with them.
- 2. From NEARnet (lines 1—6), the packets travel on the National rrom NEAknet (lines 1-6), the packets travel on the National<br>Science Foundation Network (NSFNET) T3 backbone (lines 7-11). The Science Foundation Network (NSFNET) T3 backbone (lines 7-11). The<br>NSFNET backbone nodes are identified as "ans net" since the NSFNET NSFNET backbone nodes are identified as "ans.net" since the NSFNET<br>is operated by Advanced Networks and Services, Inc. (ANS). The packets travel within ANS' network on their core nodal switching subsystems ("cnss") until ready to jump off the backbone; line <sup>11</sup> indicates an ANS exterior nodal switching subsystem ("enss"). The datagrams are then carried on the JvNCnet (lines 12—16}, a regional network in New Jersey (note the use of SMDS!). Finally, the datagrams are placed on Bellcore's internal network (lines <sup>17</sup> and 18) for final delivery.
- 3. Note that not all of the datagrams take the same route. In particular, only two of the datagrams go through the ANS gateway referred to at line 10. Note also line 1?; here, the first two datagrams go through one router at Bellcore, while the third datagram goes through a companion router.

TECHNICAL NOTE: Traceroute works by sending a sequence of User Datagram Protocol (UDP) datagrams to an invalid port address at the remote host. Using the default settings, three datagrams are sent, each with a Time-To-Live (TTL) field value set to one. The TTL value of <sup>1</sup> causes the datagram to "timeout" as soon as it hits the first router in the path; this router will then respond with an ICMP Time Exceeded Message (TEM) indicating that the datagram has expired. Another three UDP messages are now sent, each with the TTL value set to 2, which causes the second router to return ICMP TEMs. This

Kessler & Shepard [Page 8]

process continues until the packets actually reach the other destination. Since these datagrams are trying to access an invalid port at the destination host, ICMP Destination Unreachable Messages are returned indicating an unreachable port; this event signals the Traceroute program that it is finished! The Traceroute program displays the round—trip delay associated with each of the attempts.

As an interesting aside, Traceroute did not begin life as <sup>a</sup> general purpose utility, but as <sup>a</sup> quick—and—dirty debugging aid used to find a routing problem. The code (complete with comments!) is available by anonymous FTP in the file "traceroute.tar.Z" from the host "ftp.ee.1bl.gov". (See Section 2.5 for a discussion of anonymous FTP.)

\*\* SMCVAX\$ TRACEROUTE THUMPER. BELLCORE. COM traceroute to THUMPER.BELLCORE.COM {128.96.41.1}, <sup>30</sup> hops max, 38 byte packets smc—gw.near.net (192.80.64.5) 50 ms 20 ms 10 ms uvm—gw.near.net (131.192.152.1) 160 ms 50 ms 30 ms 3 harvard-gw.near.net (131.192.65.1) 470 ms 60 ms 60 ms 131.192.32.3 (131.192.32.3) 50 ms 50 ms 40 ms mit2-gw.near.net (131.192.7.1) 50 ms 40 ms 40 ms enss.near.net (192.54.222.6} <sup>60</sup> ms <sup>90</sup> ms 40 ms t3—2.Hartford—cnss49.t3.ans.net (l40.222.49.3) 70 ms 100 ms 60 ms t3-3.Hartford-cnss43.t3.ans.net (140.222.48.4} <sup>70</sup> ms 40 ms 40 ms t3-2.New-York-cnss32.t3.ans.net (140.222.32.3) 50 ms 60 ms 70 ms \* t3—0.New—York—cnss33.t3.ans.net {140.222.33.1) 340 ms 110 ms 10 \* t3-0.New-York-cnss33.t3.ans.net (140.222.33.1) 340 ms 110<br>11 t3-0.enss137.t3.ans.net (140.222.137.1) 90 ms 420 ms 190 ms zaphod-gateway.jvnc.net (192.12.211.65) 70 ms 50 ms 70 ms airportl-gateway.jvnc.net (130.94.6 250) 390 ms 110 ms <sup>50</sup> ms airport4-gateway.jvnc.net (130.94.7.4J 70 ms 50 ms 60 ms coreSMDS—gateway.jvnc.net (l30.94.7.106) 80 ms 130 ms 100 ms 128.96.58.2 (128.96.58.2) 80 ms 70 ms 100 ms lab214b-cisco.cc.bellcore.com (128.96.34.40) 120 ms 120 ms lab214-cisco.cc.be11core.com (128.96.34.101) 130 ms 18 thumper.bellcore.com (128.96.41.1) 130 ms 430 ms 80 ms **SMCVAXS** 

2.5. FTP

The File Transfer Protocol (FTP) [16] is one of the most useful and powerful TCP/IP utilities for the general user. FTP allows users to upload and dOwnload files between local and remote hosts. Anonymous FTP, in particular, is commonly available at file archive sites to allow users to access files without having to pre-establish an account at the remote host. The general form of the FTP command is:

FTP [IP address | host name]

As shown, FTP can be initiated in several ways. In the example shown below, an FTP control connection is initiated to a host by supplying a host name with the FTP command; optionally, the host's IP address in dotted decimal form could be used. If neither host name nor IP in dotted decimal form could be used. If neither host name nor IP address are supplied in the command line, a connection to a host can be initiated by typing "OPEN host name" or "OPEN IP address" once the FTP application has been started.

The remote host will now ask for a username and password. If a legitimate, registered user of this host supplies a valid username and password, then the user will have access to any files and directories to which this username has privilege. For anonymous FTP access, the username "anonymous" is used and the password (not shown in actual use) is "guest" (although an increasing number of systems ask that anonymous FTP users supply their Internet address as the password}.

The first command issued in the example below is "help ?", used to obtain <sup>a</sup> list of available FTP commands and help topics. Although not always shown, nearly all TCP/IP applications have a help command.

An example of the help for FTP's "type" command is shown in the sample dialogue. This command is very important one, by the way; if transferring <sup>a</sup> binary or executable file, be sure to set the type to "image" (or "binary" on some systems).

The "dir" command provides a directory listing of the files in the current directory at the remote host; the UNIX "ls" command may also usually be used. Note that an FTP data transfer connection is established for the transfer of the directory information to the local host. The output from the "dir" command will show <sup>a</sup> file listing that is consistent with the native operating system of the remote host. Although the TCP/IP suite is often associated with UNIX, it can (and does) run with nearly all common operating systems.

The directory information shown in the sample dialogue happens to be in UNIX format and includes the following information:

Kessler & Shepard [Page 10]

- <sup>0</sup> File attributes. The first character identifies this as <sup>a</sup> directory (d), link (1), or individual file (-). The next nine characters list the access permissions for three groups, namely, the owner, the owner's group, and all other users. Three access privileges may be assigned to each file for each of these groups: read  $(r)$ , write  $(w)$ , execute  $(x)$ , and/or search  $(s)$ .
- 0 File owner and owner's group.
- 0 File size, in bytes.
- <sup>0</sup> Date of last modification. If the date is follOwed by a timestamp, then the date is from the current year.
- <sup>0</sup> File name.

After the directory information has been transferred, FTP closes the data transfer connection.

The command "cd" is used to change to another directory, in this case the "Gov" directory (note that file and directory names may be casesensitive). As in DOS, "cd .." will change to the parent of the current directory. The "CWD command successful" is the only indication that the user's "cd" command was correctly executed; the "show—directory" (may be truncated to fewer characters, as shown) command, if available, may be used to see which directory you are in.

Another "dir" command is used to find all files ending with the characters ".act"; note the use of the "\*" wildcard character. We can now copy (download) the file of choice (The Fair Credit Reporting Act, 1992) by using the "get" (or "receive") command, which has the following general format:

GET remote file name local file name

FTP opens another data transfer connection for this file transfer purpose; note that the effective data transfer rate is 39.98 kbps.

FTP's "put" (or "send") command allows uploading from the local host First put (of sena) command allows uploading from the focal in<br>the remote. "Put" is often not available when using anonymous

Finally, we terminate the FTP connection by using the "close" command. The user can initiate another FTP connection using the "open" command or can leave FTP by issuing a "quit" command. "Quit" can also be used to close a connection and terminate a session.

Kessler & Shepard [Page 11]

TECHNICAL NOTE: It is important to note that different FTP packages have different commands available and even those with similar names have different commands available and even those with similar names may act differently. In the example shown here (using MultiNet for VMS), the "Show" command will display the current directory; in another package (e.g., file from the remote host at the local host. FTP Software's PC/TCP}. "shew" will display a nothing equivalent to either of these commands! file from the remote host at the local host. Some packages have

\*\* SMCVAX\$ FTP FTP.SPIES.COM SMCVAX.SMCVT.EDU MultiNet FTP user process 3.2(106) Connection opened (Assuming 8—bit connections) \*\* Username: ANONYMOUS \*\* PaSSWord: GUEST \*\* WIRETAP.SPIES.COM> HELP ? Commands may be one of the following: ACCOUNT APPEND ASCII EELL BYE CD CLOSE CPATH CWD DIRECTORY EXIT GET HELP LDIR LOCAL-DIRECTORY LOGIN LS MGET MODE MULTIPLE PORT PROMPT—ON—CONNECT PUT **OUIT** RECEIVE RECEIVE<br>DRMOVE-DIRECTORY REMOVE<br>----*---*RETAIN<br>RMDIR SHOW-DIRECTORY SPAWN **STATUS** AGET APUT ATTACH BINARY BYTE CDUP CONFIRM CREATE—DIRECTORY DELETE DISCONNECT EXIT—ON—ERROR HASH  $T.CD$ LOCAL-CD LOCAL-FWD LPWD MDELETE MKDIR MPUT PASSWORD PROMPT-FOR-MISSING-ARGUMENTS PUSH PwD **OUOTE** REMOTE-HELP RENAME RM SEND SITE STATISTICS STREAM

Kessler & Shepard

[Page 12]

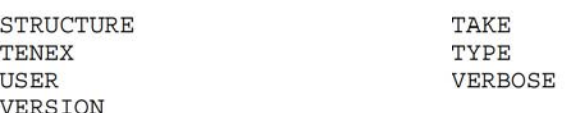

WIRETAP.SPIES.COM> HELP TYPE The TYPE command changes the FTP transfer type. The possible arguments to the TYPE command are ASCII, IMAGE, BACKUP, and LOGICAL—BYTE ASCII type is used for transferring ASCII text files. IMAGE type is used for transferring binary files. BACKUP type is used for transferring VAX/VMS backup savesets with 2048 byte block size.

- WIRETAP.SPIES.COM> DIR <0pening ASCII mode data connection for /bin/ls. total <sup>25</sup> drwxr—xr—x <sup>2</sup> 9013 daemon 512 Jul <sup>1</sup> 1993 .cap drwxr-xr-x <sup>4</sup> 9013 daemon 512 Jul <sup>1</sup> 1993 About —rw—r——r—— <sup>1</sup> 9013 daemon 791 Apr <sup>6</sup> 1993 About\_Gopher drwxr—xr—x <sup>3</sup> 9013 daemon 512 Jul <sup>12</sup> 1993 Books drwxr-xr-x 3 9013 daemon 512 Jul 12 1993 Books<br>drwyr-yr-y 13 9013 daemon 512 Jul 1 1993 Clinton 12 Armin in 12 Serb and daemon 12 Feb 26 07:02 Economic Plan -> Gov/Economic drwxr—xr—x <sup>4</sup> 9013 daemon 512 Jul <sup>1</sup> 1993 Etext lrwxrwxrwx <sup>1</sup> root daemon <sup>13</sup> Feb 26 07:01 GAO\_Reports —> Gov/GAO-Trans drwxr-xr-x 29 9013 daemon 1024 Feb <sup>3</sup> 00:15 Gov drwxr—xr—x 16 9013 daemon 512 Jul <sup>1</sup> 1993 Library lrwxrwxrwx <sup>1</sup> root daemon <sup>9</sup> Feb 26 06:56 NAFTA —> Gov/NAFTA drwxr-xr-x 2 9013 daemon 512 Jul 1 1993 Other<br>drwxr-xr-x 3 9013 daemon 3072 Apr 7 20:59 alt.e<br>drwxr-xr-x 8 root 42 512 Jul 1 1993 ba.in<br>dr-xr-xr-x 2 bin wheel 512 Jul 1 1993 bin drwxr-xr-x <sup>3</sup> <sup>9013</sup> daemon <sup>3072</sup> Apr <sup>7</sup> 20:59 alt.etext drwxr-xr—x <sup>8</sup> root <sup>42</sup> <sup>512</sup> Jul <sup>1</sup> 1993 ba.internet drwxr-xr-x 8 root - 42 - 512 Jul 1 1993 ba.<br>dr-xr-xr-x 2 bin - wheel - 512 Jul 1 1993 bin drwxr-xr-x <sup>2</sup> root daemon 512 Feb 15 06:14 dev drwxr-xr-x <sup>3</sup> root wheel 512 Jul <sup>1</sup> 1993 etc drwxr-xr—x 11 9038 daemon 512 Dec 17 05:37 game\_archive drwx-wx-wx <sup>3</sup> root daemon 1024 Apr <sup>18</sup> 02:09 incoming drwx-wx-wx 3 root daemon 1024 Apr 16 02:09 Inc<br>drwxr-xr-x 3 root ftp 512 Oct 29 02:35 pub drwxr-xr-x <sup>2</sup> root daemon 512 Jul <sup>1</sup> 1992 tmp drwxr-xr—x <sup>3</sup> root daemon 512 Jul <sup>1</sup> 1993 usr drwxr-xr-x 3 root daemon 512 Jul 1 1993 usr<br>drwyr-yr-y 2 9012 42 1024 Jul 1 1993 waffle drwxr-xr-x 3 9013<br><Transfer complete. <sup>1490</sup> bytes transferred at 4966 bps. Run time <sup>=</sup> 10. ms, Elapsed time <sup>=</sup> 2400. ms.
- WIRETAP.SPIES.COM> CD GOV <CWD command successful.

Kessler & Shepard [Page 13]

```
RFC 1739 Primer on Internet & TCP/IP Tools December 1994
   ** WIRETAP.SPIES.COM> SHOW
      <"/Gov" is current directory.
   ** WIRETAP.SPIES.COM> DIR *.act
      <Opening ASCII mode data connection for /bin/ls.
       —rw—r——r—— 1 9013 42 32695 Dec 10 21:37 brady.act
-r--r--r-- 1 9013 42 168649 Mar 26 1993 disable.act
       —r——r——r—— 1 9013 42 62602 Mar 30 1993 ecpa.act
—r——r——r—— 1 9013 42 29519 Mar 30 1993 faircredit.act
       -r--r--r-- 1 9013 42 57206 Mar 30 1993 privacy.act
       -r--r--r-- 1 9013     42         57206 Mar 30  1993 privacy.act<br>-r--r--r-- 1 9013     42         16261 Mar 26  1993 warpower.act
      <Transfer complete.
      401 bytes transferred at 7638 bps.
      Run time = 0. ms, Elapsed time = 420. ms.
   ** WIRETAP.SPIES.COM> GET faircredit.act FAIRCRDT.TXT
      «Opening ASCII mode data connection for faircredit.act (29519
      bytes).
      <Transfer complete.
      30132 bytes transferred at 39976 bps.
      Run time = 40. ms, Elapsed time = 6030. ms.
   ** WIRETAP.SPIES.COM> QUIT
      <Goodbye.
      SMCVAX$
```
#### 2.6. TELNET

TELNET [17] is TCP/IP's virtual terminal protocol. Using TELNET, a user connected to one host can login to another host, appearing like a directly-attached terminal at the remote system; this is TCP/IP's definition of a "virtual terminal." The general form of the TELNET command is:

TELNET [IP address | host name] [port]

As shown, a TELNET connection is initiated when the user enters the "TELNET" command and supplies either a "host\_name" or "IP\_address"; if neither are given, TELNET will ask for one once the application begins.

In the example below, a user logged onto a PC on a LAN will use TELNET to attach to the remote host "smcvax.smcvt.edu". Once logged in via TELNET, the user can do anything on the remote host that they could do if they were on a directly-connected terminal or had dialedup by modem. The commands that are used are those available on the remote system to which the user is attached. In the sample dialogue

Kessler & Shepard [Page 14]

below, the user attached to SMCVAX will use basic VAX/VMS commands:

<sup>o</sup> The "dir" command lists the files having <sup>a</sup> "COM" file extension. <sup>0</sup> The "mail" command enters the MAIL system (there are no messages). <sup>0</sup> "Pinging" the home host shows that it is alive!

When finished, "logout" logs the user off the remote host; TELNET automatically closes the connection to the remote host and returns control to the local system.

It is important to note that TELNET is <sup>a</sup> very powerful tool, one that may provide users with access to many Internet utilities and services that might not be otherwise available. Many of these features are accessed by specifying a port number with the TELNET command, in addition to a host's address, and knowledge of port numbers provides another mechanism for users to access information with Telnet.

This guide discusses several TCP/IP and Internet utilities that require local client software, such as Finger, Whois, Archie, and Gopher. But what if your software does not include <sup>a</sup> needed client? In some cases, Telnet may be used to access a remote client and provide the same functionality.

This is done by specifying a port number with the TELNET command. Just as TCP/IP hosts have a unique IP address, applications on the host are associated with an address, called a "port". Finger, for example, is associated with the well-known port number 79. In the absence of a Finger client, TELNETing to port <sup>79</sup> at a remote host may provide the same information. You can "finger" another host with TELNET by using a command like:

#### TELNET host\_name 79

Other well-known TCP/IP port numbers include 20 (FTP data transfer), 21 (FTP control), <sup>25</sup> (SMTP), <sup>43</sup> (whois), <sup>70</sup> (Gopher), and 185 (KNOWBOT).

Some services are available on the Internet using TELNET and special port numbers. <sup>A</sup> geographical information database, for example, may be accessed by TELNETing to port 3000 at host "martini.eecs.umich.edu"; current weather information is available at martini.eets.umitn.edu ; current weather informed<br>port 3000 at hosts "downwind.sprl.umich.edu" and

Kessler & Shepard [Page 15]

\*\* C:\> TELNET SMCVAX.SMCVT.EDU FTP Software PC/TCP tn 2.31 01/07/94 12:38 Copyright (c) 1986-1993 by FTP Software, Inc. All rights reserved — Connected to St. Michael's College — \*\* Username: KUMQUAT \*\* PasSword: St. Michael's College VAX/VMS System. Node SMCVAX. Last interactive login on Thursday, 9—JUN—1994 11:55 Last non-interactive login on Thursday, 9-JUN-1994 08:20 Good Afternoon User KUMQUAT. Logged in on 12-JUN-1994 at 3:27 PM. User [GUEST,KUMQUATJ has 4292 blocks used, 5708 available, of 10000 authorized and permitted overdraft of 100 blocks on \$1\$DIA2 \*\* SMCVAX\$ DIR \*.COM Directory \$1\$DIA2:[GUEST.KUMQUAT} BACKUP.COM:24 24 16-JUL-1990 16:22:46.68 (RWED, RWED, RE, ) BACKOF.COM;24 24 10-000-1990 16:22:40.00 (KWED,KWED,KE,)<br>DELTREE.COM:17 3 16-JUL-1990 16:22:47.58 (RWED.RWED.RE,) BACKUP.COM;24 24 16-JUL-1990 16:22:40.00 (KWED, KWED, KE, )<br>DELTREE.COM;17 3 16-JUL-1990 16:22:47.58 (RWED, RWED, RE, )<br>EXPANDZ.COM;7 2 22-FEB-1993 10:00:04.35 (RWED, RWED, RE, ) FTSLOGBLD.COM;3 <sup>1</sup> 16-JUL—1990 16:22:48.5? (RWED,RWED,RE,) FTSRRR.COM;2 <sup>1</sup> 16-JUL—1990 16:22:48.73 (RWED,RWED,RE,) LOGIN.COM;116 <sup>5</sup> l-DEC-1993 09:33:21.61 (RWED,RWED,RE,) SNOOPY.COM;6 l lé-JUL-1990 16:22:52.06 (RWED,RWED,RE,) SNOOT 1: COM;83 8 16-JUL-1990 16:22:52.88 (RWED,RWED,RE,RE) SYSHUTDWN.COM;1 <sup>0</sup> 16-JUL—1990 16:22:53.04 (RWED,RWED,RE,) SYSTARTUP.COM;88 15 l6—JUL—1990 16:22:53.21 (RWED,RWED,RE,) WATCH\_MAIL.COM;1 173 10-MAY-1994 09:59:52.65 (RWED,RWED,RE,) Total of <sup>11</sup> files, <sup>233</sup> blocks. \*\* SMCVAXS MAIL \*\* MAIL> EXIT \*\* SMCVAX\$ PING HILL.COM /N=5 PING HILL.COM (199.182.20.4): 56 data bytes 64 bytes from 199.182.20.4: icmp seq=0 time=290 ms 64 bytes from 199.182.20.4: icmp seq=1 time=260 ms 64 bytes from 199.182.20.4: icmp\_seq=2 time=260 ms 64 bytes from 199.182.20.4: icmp\_seq=3 time=260 ms 64 bytes from 199.182.20.4: icmp\_seq=4 time=260 ms

Kessler & Shepard [Page 16]

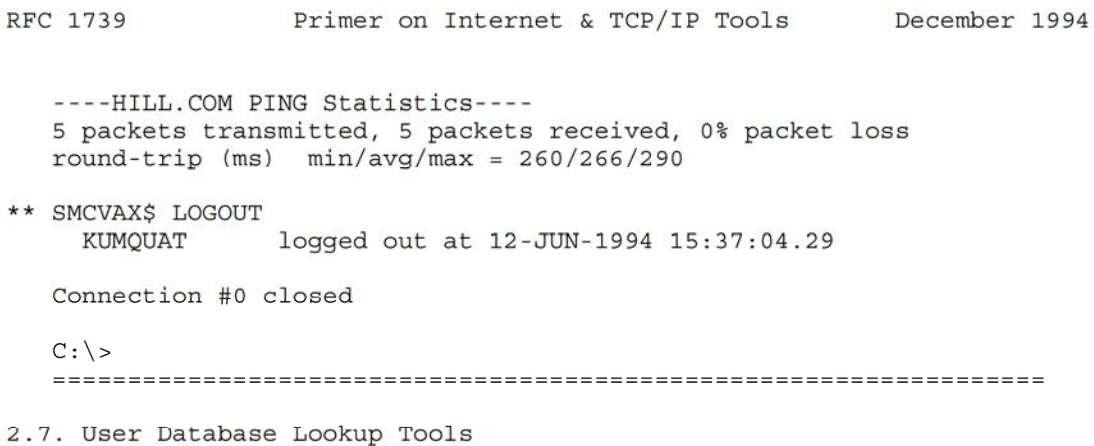

# 2.7.1. WHOIS/NICNAME

WHOIS and NICNAME are TCP/IP applications that search databases to find the name of network and system administrators, RFC authors, system and network points—of—contact, and other individuals who are registered in appropriate databases. The original NICNAME/WHOIS protocol is described in RFC <sup>954</sup> [4].

WHOIS may be accessed by TELNETing to an appropriate WHOIS server and logging in as "WHOIS" (no password is required); the most common Internet name server is located at the Internet Network Information Center (InterNIC) at "rs.internic.net". This specific database, in particular, only contains INTERNET domains, IP network numbers, and points of contact; policies governing the InterNIC database are described in RFC 1400 [19]. The MILNET database resides at "nic.ddn.mil" and PSI's White Pages pilot service is located at "psi.com".

Many software packages contain a WHOIS/NICNAME client that automatically establishes the TELNET connection to a default name server database, although users can usually specify any name server database that they want.

The accompanying dialogues shows several types of WHOIS/NICNAME information queries. In the session below, we request information about an individual (Denis Stratford) by using WHOIS locally, a specific domain (hill.com) by using NICNAME locally, and a high-level domain (edu) using TELNET to a WHDIS server.

Kessler & Shepard [Page 17]

```
RFC 1739 Primer on Internet & TCP/IP Tools December 1994
   *** SMCVAX$ WHOIS STRATFORD, DENIS
      Stratford. Denis (D3378) denis@@SMCVAX.SMCVT.EDU
         St. Michael's College
          Jemery Hall, Room 274
Winooski Park
         Winooski Park<br>Colchester, VT 05439
         (802} 654—2384
         Record last updated on 02-Nov-92.
      SMCVAX$
   ** C:\> NICNAME HILL.COM
      Hill Associates (HILL—DOM)
         17 Roosevelt Highway
         Colchester, VT 05446
         Domain Name: HILL.COM
         Administrative Contact:
            Kessler, Gary C. (GK34) kumquat®HILL.COM
             (802) 655—8633
         Technical Contact, Zone Contact:
            Monaghan, Carol A. (CAM4) cam@HILL.COM
             (802) 655—8630
         Record last updated on 15-Jun-94.
         Domain servers in listed order:
          NETCOMSV.NETCOM.COM 192.100.81.101
          NETCOMSV.NETCOM.COM 192.100.81.101<br>NS.NETCOM.COM
   NS.NETCOM.COM<br>** C:\> TELNET RS.INTERNIC.NET
      Connected to RS.INTERNIC.NET, a SUN 670 running SUNOS—4.1.3
      *1:*****************fi'*'AI'11'it****9:*************************************
      **9:flirt-Hziii-i:i'k'kiz*******i*ti************************************i**ti —— InterNIC Registration Services Center ——
      Cmdinter Ver 1.3 Mon Mar 21 13:42:27 1994 EST
   ** [dec—vt220] InterNIC> WHOIS
      Connected to the rs Database
      InterNIC WHOIS Version: 1.0 Mon, 21 Mar 94 13:42:32
   ** WhOiS: DOMAIN EDU
      Education top-level domain (EDU-DOM)
         Network Solutions. Inc.
         505 Huntmar park Dr.
```
Herndon, VA 22070

Domain Name: EDU

Administrative Contact, Technical Contact, Zone Contact: Network Solutions, Inc. (HOSTMASTER) HOSTMASTER@INTERNIC.NET (703) 742-4777 (FAX) (703) 742-4811

Record last updated on 16—May—94.

Domain servers in listed order:

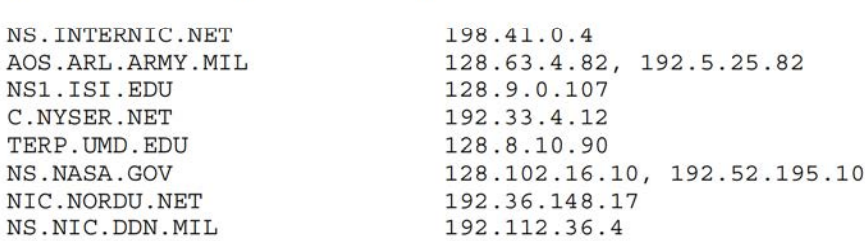

Would you like to see the known domains under this top-level domain? \*\* Y

There are 1504 known sub-domains:

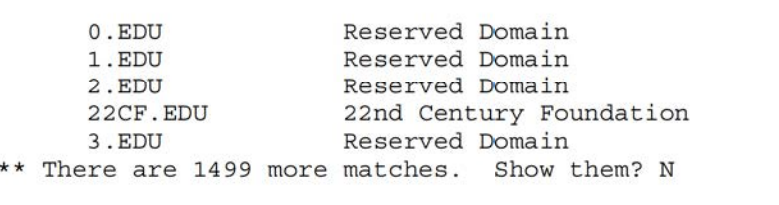

\*\* Whois: EXIT

\*\* [dec-vt220] InterNIC> QUIT

Connection #0 Closed  $C$ :  $\backslash$ 

# 2.7.2. KNOWBOT

KNOWBOT is an automated username database search tool that is related to WHOIS. The Knowbot Information Service {KIS} provides a simple WHOIS—like interface that allows users to query several Internet user databases (White Pages services) all at one time. <sup>A</sup> single KIS query will automatically search the InterNIC, MILNET, MCImail, and PSI White Pages Pilot Project; other databases may also be included.

KNOWBOT may be accessed by TELNETing to port 185 at host "info.cnri.reston.va.us" or "sol.bucknell.edu". The "help" command will supply sufficient information to get started. The sample dialogue below shows use of the "query" command to locate a user named "Gary Kessler"; this command automatically starts <sup>a</sup> search through the default set of Internet databases.

\*\* C:\> TELNET INFO.CNRI.RESTON.VA.US 185 Knowbot Information Service KIS Client (V2.0). Copyright CNRI 1990. All Rights Reserved. Please enter your email address in our guest book... \*\* (Your email address?) <sup>&</sup>gt; KUMQUAI®HILL.COM \*\* > QUERY KESSLER, GARY Trying whois at ds.internic.net... The ds.internic.net whois server is being queried: No match for "KESSLER and GARY" The rs.internic.net whois server is being queried: Kessler, Gary C. (GK34) kumquat@HILL.COM Hill Associates Hill Associates<br>17 Roosevelt Highway Colchester, VT 05446 (802) 655-8633 The nic.ddn.mil whois server is being queried: Kessler, Gary P. (GKlS) sa75@TECNETl.JCTE.JCS.MIL NAVAL AIR WARFARE CENTER-AD PAX Simulation & Control Technology Dept SATD Patuxent River, MD 20670 301—826—3192 (DSN) 326—3192 (FAX) 301—826—4555 MILNET TAC user (Issued: ll-jul-1994)

Kessler & Shepard [Page 20]

TAC authorizing host: TECNET1.JCTE.JCS.MIL (NATC-3COM)

Trying mcimail at cnri.reston.va.us... Trying ripe at whois.ripe.net... Trying whois at whois.lac.net... No match found for .KESSLER,GARY

 $***$  > OUIT KIS exiting Connection #0 closed  $C: \&$ 

#### 2.7.3. NETFIND

NETFIND is another tool that may be used to locate people on the network. NETFIND's advantage is that it searches for users by utilizing extant tools such as Finger and SMTP, thus providing the potential to find any user on any host without relying on databases. For NETFIND to be successful, however, the system manager of existing systems must set up Finger and SMTP to respond correctly to NETFIND's systems must set up Finger and SMTP to respond correctly to NETF<br>queries. NETFIND is still relatively new and use will grow over<br>time

NETFIND is a menu—driven, text—based system. Users need to TELNET to an available NETFIND server. Once connected, login as "netfind" (must be lower-case; no password required) and follow the menu prompts. The sample dialogue below shows the search for "Tom Maufer", who is known to work at Goddard Space Flight Center ("gsfc") at NASA ("nasa.gov").

The primary NETFIND server is located at the University of Colorado in Boulder (bruno.cs.colorado.edu); alternate servers include:

archie.au (AARNet, Melbourne, Australia) dino.conicit.ve (Nat. Council for Tech. & Sci. Res., Venezuela) ds.internic.net (InterNIC Directory & DB Svcs., S. Plainfield, NJ) eis.calstate.edu (California State University, Fullerton, CA) krnic.net (Korea Network Information Center, Taejon, Korea) 1incoln.technet.sg (Technet Unit, Singapore) malloco.ing.puc.cl (Catholic university of Chile, Santiago) monolith.cc.ic.ac.uk (Imperial College, London, England) mudhoney.micro.umn.edu (University of Minnesota, Minneapolis) netfind.anu.edu.au (Australian National University, Canberra) netfind.ee.mcgill.ca (McGill university, Montreal, Quebec, Canada) netfind.fnet.fr (Association FNET, Le Kremlin-Bicetre, France) netfind.icm.edu.pl {Warsaw University, Warsaw, Poland) netfind.if.usp.br (University of Sao Paulo, Sao Paulo, Brazil)

Kessler & Shepard [Page 21]

netfind.oc.com (OpenConnect Systems, Dallas, Texas) netfind.sjsu.edu (San Jose State University, San Jose, California) netfind.vslib.CZ (Liberec Univ. of Technology, Czech Republic) nic.uakom.sk (Academy of Sciences, Banska Bystrica, Slovakia) redmont.cis.uab.edu {University of Alabama at Birmingham) C:\> TELNET DS.INTERNIC.NET SunOS UNIX (ds) login: netfind Welcome to the InterNIC Directory & Database Server Top level choices: 1. Help 2. Search 2. Searcn<br>3. Seed database lookup<br>4. Options 4. Options Quit (exit server) \*\*  $-- > 2$ \*\* Enter person and keys (blank to exit) --> MAUFER GSFC NASA GOV Please select at most <sup>3</sup> of the following domains to search: 0. gsfc.nasa.gov {goddard space flight center, united states national aeronautics and space administration, greenbelt, maryland) l. antwrp.gsfc.nasa.gov (compton gamma ray observatory science support center, goddard space flight center, united states national aeronautics and space administration, greenbelt, maryland) 2. enemy.gsfc.nasa.90v (compton gamma ray observatory science support center, goddard space flight center, united states national aeronautics and space administration, greenbelt, maryland) 3. upolu.gsfc.nasa.gov (goddard space flight center, united states national aeronautics and space administration, greenbelt, maryland) \*\* Enter selection  $(e.g., 2 0 1)$  --> 0 ( 1) SMTP\_Finger\_Search: checking domain gsfc.nasa.gov Mail is forwarded to tom@stimpy.gsfc.nasa.gov NOTE: this is a domain mail forwarding arrangement - mail intended

for "maufer" should be addressed to "tom@gsfc.nasa.g0v" rather than "tom@stimpy.gsfc.nasa.gov".

Kessler & Shepard [Page 22]

```
RFC 1739 Primer on Internet & TCP/IP Tools December 1994
      ( 1) SMTP Finger Search: checking host stimpy.gsfc.nasa.gov
     Domain search completed. Proceeding to host search.
      - - - - - -SYSTEM: kong.gsfc.nasa.gov
              kong.gsic.nasa.gov<br>Login name: maufer           In real life: Tom Maufer - CBSI
              Directory: /vault/maufer Shell: /bin/csh
             Last login Fri Sep 24, 1993 on ttypc from rocinante.gsfc.n
             No unread mail
             No Plan.
     FINGER SUMMARY:
      — The most promising email address for "maufer"
       based on the above finger search is
       tom®gsfc.nasa.gov.
   ** Continue the search ([n]/y) ? --> N
   ** Enter person and keys (blank to exit) -->
     Top level choices:
             1. Help
             2. Search
             3. Seed database lookup
             4. Options<br>5. Quit (exit server)
   ** - - > 5Exiting Netfind server...
     Connection #0 closed
     C: \>
```
# 2.8. Information Servers

#### 2.8.1. ARCHIE

Archie is <sup>a</sup> tool for locating files on the Internet, originally developed at the Computer Science Department at McGill University in Montreal. Archie allows users to find software, data, and other information files that reside at anonymous FTP archive sites across the Internet; the name of the program, reportedly, is derived from the word "archive" and not from the comic book character. Archie tracks the contents of over 1,000 anonymous FTP archive sites containing over <sup>2</sup> million files. The Archie server automatically updates the information from each registered site about once a month, updates the information from each registered site about once a month<br>providing relatively up-to-date information without unduly stressing<br>the network

Before using Archie. You must identify <sup>a</sup> server address. The sites below all support Archie; most (but not all) Archie sites support the "servers" command which lists all known Archie servers. Due to the "servers" command which lists all known Archie servers. Due to the<br>popularity of Archie and its high processing demands, many sites limit access to non-peak hours and/or limit the number of simultaneous Archie users. Available Archie sites include:

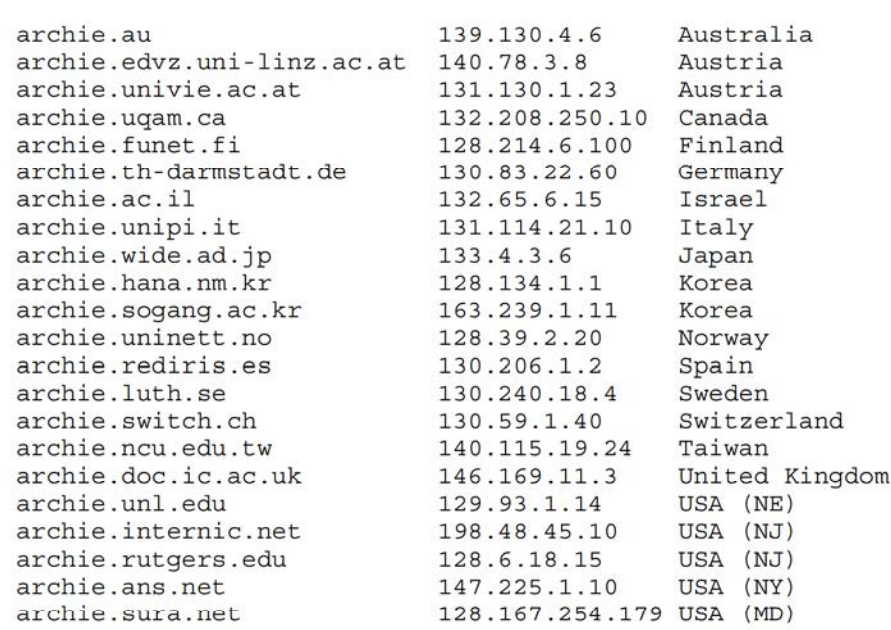

Kessler & Shepard [Page 24]

Archie servers may be accessed using TELNET. When TELNETing to an Archie site, login as "archie" (you MUST use lower case}; just hit <ENTER> if <sup>a</sup> password is requested.

Once connected, the "help" command assists users in obtaining more information about using Archie. Two more useful Archie commands are "prog", used to search for files in the database, and "whatis", which searches for keywords in the program descriptions.

In the accompanying dialogue, the "set maxhits" command is used to limit the number of responses to any following "prog" commands; if this is not done, the user may get an enormous amount of information!

In this example, the user issues a request to find entries related to "mpeg", ISO's Moving Pictures Experts Group video compression standard. Armed with this information, a user can use anonymous FTP to examine these directories and files.

The next request is for files with "security" as a keyword descriptor. These responses can be used for subsequent "prog" commands.

Exit archie using the "exit" command. At this point, TELNET closes

Additional information about Archie can be obtained by sending e-mail to Eunyip Information Systems (archie-info@bunyip.com). Client software is not required to use Archie, but can make life <sup>a</sup> little easier; some such software can be downloaded using anonymous FTP from the "/pub/archie/" directory at host "ftp.cs.widener.edu" or in "/pub/archie/clients/" at "ftp.sura.net". Most shareware and commercial Archie clients hide the complexity described in this section; users usually connect to a pre-configured Archie server merely by typing an "ARCHIE" command line.

```
C:\> TELNET 129.93.l.14
 SunOS UNIX (crcnis2)
```
- \*\* login: archie
- Password:

Welcome to the ARCHIE server at the University of Nebraska - Lincoln

# Bunyip Information Systems, 1993

\*\* unl-archie> HELP These are the commands you can use in help:

Kessler & Shepard [Page 25]

RFC 1739 Primer on Internet & TCP/IP Tools December 1994 go up one level in the hierarchy ? display a list of valid subtopics at the current level <newline> done, \*D, \*C quit from help entirely <string> help on a topic or subtopic Eg. "help show" will give you the help screen for the "show" command "help set search" will give you the help information for the "search" variable. The command "manpage" will give you a complete copy of the archie manual page. \*\* help> DONE \*\* unl—archie> SET MAXHITS <sup>5</sup> \*\* unl-archie> SET MAXHI<br>\*\* unl-archie> PPOG MPFG \*\* unl-archie> PROG MPEG<br># Search type: sub. # Your queue position: <sup>1</sup> # Estimated time for completion: 02:18 Host ftp.germany.eu.net (192.76.144.75) Location: /pub/applications/graphics DIRECTORY drwxrwxr-x 512 bytes 00:00 <sup>7</sup> Jul 1993 mpeg Location: /pub/comp/amiga/gfx DIRECTORY drwxr-xr-x 512 bytes 00:00 <sup>7</sup> Sep 1993 mpeg Host stsci.edu (130.167.1.2) Location: /stsci/epa<br>DIRECTORY drwxr-xr-x 512 bytes 12:55 21 Jun 1994 mpeg Host ftp.nau.edu (134.114.64.70) Location: /graphics DIRECTORY drwxr-xr-x 512 bytes 04:51 <sup>3</sup> Apr 1994 mpeg Host gum.isi.edu (128.9.32.31) Location: /share/in-notes/media-types/video FILE —rw—r——r—— 15 bytes 18:45 11 Jan 1994 mpeg \*\* unl-archie> WHATIS SECURITY RFC <sup>1037</sup> Greenberg, B.; Keene, S. NFILE — <sup>a</sup> file access protocol. 1987 December; 86 p.

Kessler & Shepard [Page 26]

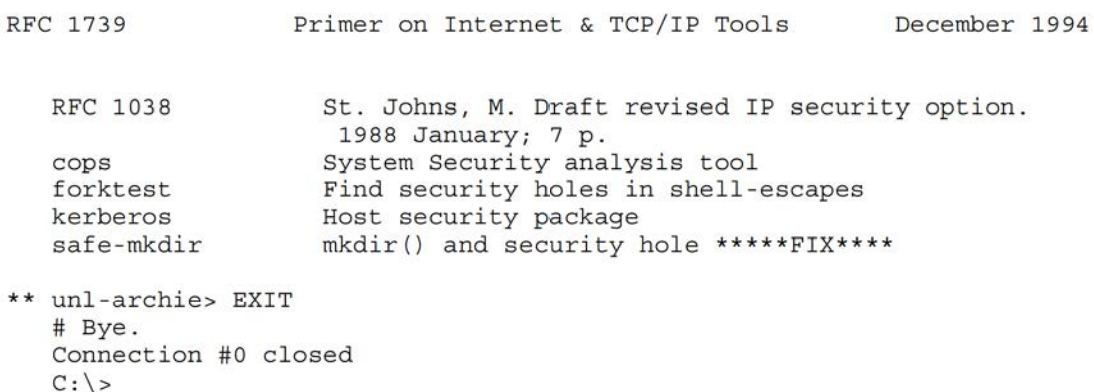

#### 

2.8.2. GOPHER

The Internet Gopher protocol was developed at the University of Minnesota's Microcomputer Center in 1991, as a distributed information search and retrieval tool for the Internet. Gopher is Information search and fecfleval coof for the internet. Gopher I<br>described in RFC 1436 [1]; the name derives from the University's<br>mascot

Gopher provides a tool so that publicly available information at a host can be organized in <sup>a</sup> hierarchical fashion, allowing it to be perused using a simple menu system. Gopher allows a user to view a file on demand without requiring additional file transfer protocols. Gopher also has the capability to "link" gophers on the Internet, so that each Gopher site can be used as a stepping stone to access other sites and reducing the amount of duplicate information and effort on the network.

In many cases, users can access Gopher by TELNETing to a valid Gopher location; if the site provides <sup>a</sup> remote Gopher client, the user will see a text-based, menu interface. The number of Gopher sites is grewing rapidly; as the dialogue below shows, most Gopher sites have a menu item that will allow you to identify other Gopher sites. If using TELNET, login with the username "gopher" {this MUST be in lowercase); no password is required. Note that not all Gopher sites provide a remote Gopher client; users may need local Gopher client software on their system.

The Gopher server at "ds.internic.net" has a tremendous amount of information for the new user. including lists of frequently asked questions and pointers to various Internet discussion lists. In the sample dialogue below, the remote Gopher client is accessed by TELNETing to the host. With the menu interface shown here, the user merely follows the prompts. Initially. the main menu will appear; selecting item <sup>2</sup> causes Gopher to seize and display the "InterNIC Information Services" menu. Move to the desired menu item by typing

Kessler & Shepard [Page 27]

the item number or by moving the "pointer"  $(--)$  down to the desired entry using the <DOWN-ARROW> key on the keyboard, and then hitting <ENTER>. To quit the program at any time, press "q" (quit); "?" and "u" will provide help or go back up to the previous menu, respectively. Users may also search for strings within files using the "/" command or dOwnload the file being interrogated using the "D" command.

Menu item <sup>7</sup> (selected in the dialogue Shown here) is titled "Beginners: Start Here", an excellent place for new users to obtain information about the Internet, available tools, terms and concepts, and, perhaps most importantly, some of the cultural aspects of the Internet community.

Further information about Gopher can be obtained by contacting the Internet Gopher Team at the University of Minnesota in Minneapolis (gopher@boombox.micro.umn.edu). This is also the site of the first Gopher server (consultant.micro.umn.edu). <sup>A</sup> Gopher-related discussion list is maintained at gopher—news@boombox.micro.umn.edu (see Section 3.1 for information on subscribing to Internet discussion lists). More information on Gopher clients can be found in the Gopher Frequently Asked Questions {FAQ} file, which can be downloaded using anonymous FTP in file "/pub/usenet/news.answers/gopher—faq" at the host "rtfm.mit.edu"; this FAQ also lists sources for <sup>a</sup> number of Gopher clients for <sup>a</sup> wide range of hardware/software platforms.

```
** SMCVAX$ TELNET DS. INTERNIC.NET
  SunOS UNIX (ds)
login: gopher
  SunOS Release 4.1.3 (DS) #3: Tue Feb 8 10:52:45 EST 1994
  ******************************************************************
  Welcome to the InterNIC Directory and Database Server. *************i**********i**i*******i****************************i*
  Internet Gopher Information Client v1.11
  Root gopher server: ds0.internic.net
  --> 1. Information About the InterNIC/
      2. InterNIC Information Services (General Atomics}/
      3. InterNIC Registration Services (NSI)/
      4 InterNIC Directory and Database Services (AT&T)/
  Press ? for Help, q to Quit Page: 1/1
```
Kessler & Shepard [Page 28]

RFC 1739 Primer on Internet & TCP/IP Tools December 1994 \*\* View item number: <sup>2</sup> Internet Gopher Information Client v1.11 InterNIC Information Services (General Atomics) README. --> About the InfoGuide/ 3. About InterNIC Information Services/ 3. About<br>4. About<br>5. Gettin<br>6. Beginm<br>7. Using About the Internet/ 5. Getting Connected to the Internet/ Beginners: Start Here/ 7. Using the Internet/ 8. Internet Resources/ 9. Advanced Users: NIC Staff, System Administrators, Programmer 10. Frequently Asked Questions at InterNIC IS/ 11. Scout Report/ 12. WAIS search InfoGuide (and elsewhere) by keyword/ 13. InfoGuide INDEX. Press ? for Help, q to Quit Page: 1/1 \*\* View item number: <sup>6</sup> Internet Gopher Information Client v1.11 Beginners: Start Here --> 1. About This Directory. 1. About Inis Directory.<br>2. Introductions to the Internet/ 2. Introductions to the intern<br>3. Glossaries And Definitions/ 4. Network Tools/ 5. Further Reading/ 6. Collection of Usenet FAQs/ 9: Correction of osenet rags/<br>7. Internet Culture and Netiquette/ Press ? for Help, q to Quit Page: 1/1  $** q$ Really quit (y/n) ? \*\*  $Y$ Connection closed by Foreign Host SMCVAXS 

#### 2.3.3. Other Information Servers

There are a number of other information servers that are growing in popularity and use. The problem with being blessed with so much information from Archie, Gopher, and other sources is exactly that — too much information. To make it easier for users to locate the roo much information. To make it easier for users to focate the<br>system on which their desired information resides, a number of other<br>tools have been

Veronica (Very Easy Rodent-Oriented Net-wide Index to Computerized Archives) was developed at the University of Nevada in Reno as an adjunct to Gopher. As the number of Gopher sites continues to grow, it has become increasingly harder to find information in "Gopherspace" since Gopher is designed to search a single database at <sup>a</sup> time. Veronica maintains an index of titles of Gopher items and performs <sup>a</sup> keyword search on all of the Gopher sites that it has knowledge of and access to, obviating the need for the user to perform a menu-by-menu, site-by-site search for information. When a user selects an item from the menu of a veronica search, "sessions" are automatically established with the appropriate Gopher servers, and <sup>a</sup> list of data items is returned to the originating Gopher client in the form of <sup>a</sup> Gopher menu so that the user can access the files.

Veronica is available as an option on many Gopher servers, including "internic.net".

Another Gopher-adjunct is Jughead (Jonzy's Universal Gopher Hierarchy Excavation And Display}. Jughead supports key word searches and the use of logical operators (AND, OR, and NOT). The result of <sup>a</sup> Jughead search is <sup>a</sup> display of all menu items which match the search string which are located in the University of Manchester and UMIST Information Server, working from <sup>a</sup> static database that is re-created every day. Jughead is available from many Gopher sites (including every day. Dughead is available from many Gopher sites (including<br>"internic.net"), although Veronica may be a better tool for global<br>searches

Archie and Gopher are primarily used for the indexing of text-based files. The World Wide Web (WWW or W3) Project, initiated by the CERN Institute for Particle Physics in Geneva, Switzerland, is designed to combine aspects of information retrieval with multimedia communications. The WWW Project is intended to allow users to access information in many different types of formats, including text, sound, image, and video. WWW treats all searchable Internet files as hypertext documents. "Hypertext" is a new term which merely refers to text that contains pointers to other text, allowing a user reading one document to jump to another document for more information on a given topic, and then return to the same location in the original document. The original WWW site is at CERN and may be accessed via

Kessler & Shepard [Page 30]

Telnet at "nxoc01.cern.ch". The user will be automatically logged in and a help menu can be displayed by entering the "h" command.

To generally access WWW servers, users must run client software called a "browser". The browser reads documents from WWW servers and can access files by FTP, gopher, and other methods. WWW can also handle hypermedia documents; "hypermedia" is another new term, referring to <sup>a</sup> file using any medium that contains pointers to another medium. WWW browsers, then, are able to display images, sound, or animations in addition to text. WWW sources and additional information may be accessed via anonymous FTP from the "/pub/WWW" directory at "info.cern.ch" or the "/Web" directory at "ftp.ncsa.uiuc.edu".

The most commonly used WWW browser is Mosaic, developed at the National Center for Supercomputer Applications (NCSA) at the University of Illinois. Mosaic provides <sup>a</sup> uniform mechanism for finding the location of information, as well as determining the data type, presentation method, and linkages to other information. <sup>A</sup> large number of shareware Mosaic clients are available at "ftp.ncsa.uiuc.edu". It should be noted that commercial versions of Mosaic will also become available for a variety of platforms after the summer of 1994.

The wide Area Information Server (WATS, pronounced "ways"} was initiated jointly by Apple Computer, Dow Jones, KMPG Peat Marwick, and Thinking Machines Corp. It is <sup>a</sup> set of free-ware, share-ware, and commercial software products for a wide variety of hardware/software platforms, which work together to help users find information on the Internet. WAIS provides a single interface through which a user can access many different information databases.

The user interface allow a query to be formulated in English and the WAIS server will automatically choose the appropriate databases to search. Further information about WAIS can be obtained by reading the WAIS FAQ, from host "rtfm.mit.edu" in file "/pub/usenet/news.answers/wais—faq".

2.9. Uniform Resource Locator Format

As more and more protocols have become available to identify files, archive and server sites, news lists, and other information resources on the Internet, it was inevitable that some shorthand would arise to make it <sup>a</sup> little easier to designate these sources. The common shorthand that is employed is called the Uniform Resource Locator (URL) format.

Kessler & Shepard [Page 31]

The list below provides information on how the URL format should be interpreted for the protocols and resources that have been discussed in this document. A complete description of the URL format may be found in [2].

- file://"host"/"directory"/"file—name" Used to identify <sup>a</sup> specific file. E.g., the file "htmlasst" in the "edu" directory at host "ftp.cs.da" would be denoted with URL as: <URL:file://ftp.cs.da/edu/htmlasst>
- ftp://"user":"password"@"host":"port"/"directory"/"file-name" Used to identify an FTP site. E.g.: qURL:ftp:[/ftp.eff.org/pub/EFF/Policy/Crypto/\*>
- gopher://"host":"port"/"gopher-path" Used to identify a Gopher site and menu path. E.g.: <URL:gopher://info.umd.edu:901/info/Government/Factbook92>
- http://"host":"port"/"directory"/"file—name"?"searchpart" Used to identify a WWW server location. "http" refers to the HyperText Transport Protocol; file names commonly use the ".html" extension, indicating use of the HyperText Markup Language. E.g.: <URL:http://info.isoc.org/home.html>
- mailto:"e—mail address" Identifies an individual Internet mail address. E.g.: <URL:mailto:sds@hill.com>
- telnet://"user":"password"@"host":"port"/ Identifies a TELNET site (the trailing "/" is optional}. E.g.: <URL:telnet//envnet:henniker@envnet.gsfc.nasa.gov>

#### 3. Discussion Lists

Among the most useful features of the Internet are the discussion lists that have become available to allow individuals to discuss lists that have become available to allow individuals to discuss<br>topics of mutual concern. Discussion list topics range from SCUBA diving and home brewing of beer to AIDS research and foreign policy. Several, naturally, deal specifically with the Internet, TCP/IP protocols, and the impact of new technologies.

Most of the discussion lists accessible from the Internet are "unmoderated", meaning that anyone can send <sup>a</sup> message to the list's central repository and the message will then be automatically forwarded to all subscribers of the list. These lists provide very fast turn-around between submission of <sup>a</sup> message and delivery, but often result in a lot of messages (including inappropriate "junk mail"). <sup>A</sup> "moderated" list has an extra step; <sup>a</sup> human list moderator

Kessler & Shepard [Page 32]

examines all messages before they are forwarded to ensure that the messages are appropriate to the list and not needlessly inflammatory!

Users should be warned that some lists generate <sup>a</sup> significant amount users snould be warned that some lists generate a significant amount<br>of messages each day. Before subscribing to too many lists, be sure of messages each day. Before subscribing to too many fists, be sufe<br>that you are aware of local policies and/or charges governing access to discussion lists and e-mail storage.

3.1. Internet Discussion Lists

<sup>A</sup> list of the known interest groups may be found by Gophering to "ds.internic.net". Follow the menu path "InterNIC Information Services" | "Using the Internet" | "Basic Internet Services" | "Electronic Mail" <sup>|</sup> "Mailing Lists" to find the 8—part list of lists.

Be careful if you download these files; the list is nearly 1.5 MB in size, listing over <sup>800</sup> lists! Along the way, you will find <sup>a</sup> wealth of other information.

Mail can be sent to an Internet list at an address with the following form:

list\_name@host\_name

The common convention when users want to subscribe, unsubscribe, or handle any other administrative matter is to send a message to the list administrator; do NOT send administrivia to the main list address! The list administrator can usually be found at:

list\_name-REQUEST@host\_name

To subscribe to <sup>a</sup> list, it is often enough to place the word To subscribe to a fist, it is often enough to place the word<br>"subscribe" in the main body of the message, although a line with the

SUBSCRIBE list name your full name

will satisfy most mail servers. <sup>A</sup> similar message may be used to get off <sup>a</sup> list; just use the word "unsubscribe".

Not every list follows this convention, but it is <sup>a</sup> safe bet if you don't have better information!

3.2. Usenet

Usenet, also known as NETNEWS or Usenet news, is another information source with its own set of special interest mailing lists organized into "newsgroups". Usenet originated on UNIX systems but has

Kessler & Shepard [Page 33]

migrated to many other types of hosts, although most Usenet servers are still UNIX-based. Usenet clients, called "newsreaders", are are still UNIX-based. Usenet clients, called "newsreaders", are available for virtually any operating system.

While Usenet newsgroups are usually accessible at Internet sites, a while osenet hewsgroups are usually accessible at internet sites<br>prospective Usenet client host must have appropriate newsreader<br>software to be able to read news. Heers will have to check with software to be able to read news. Users will have to check with<br>their local host or network administrator to find out what Usenet newsgroups are locally available, as well as the local policies for using them.

Usenet newsgroup names are hierarchical in nature. The first part of the name, called the "hierarchy", provides an indication about the general subject area. There are two types of hierarchies, called "mainstream" and "alternative"; the total number of newsgroups is in the thousands. The "news.announce.newusers" newsgroup is a good place for new Usenet users to find a detailed introduction to the use of Usenet, as well as an introduction to its culture.

Usenet mainstream hierarchies are established by a process that requires the approval of a majority of Usenet members. Most sites requires the approval of a majority of usenet members. Most sites<br>that receive a NETNEWS feed receive all of these hierarchies, which<br>include:

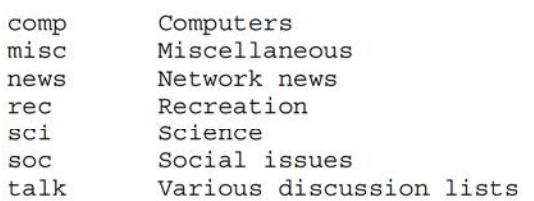

The alternative hierarchies include lists that may be set up at any site that has the server software and disk space. These lists are not formally part of Usenet and, therefore, may not be received by all sites getting NETNEWS. The alternative hierarchies include:

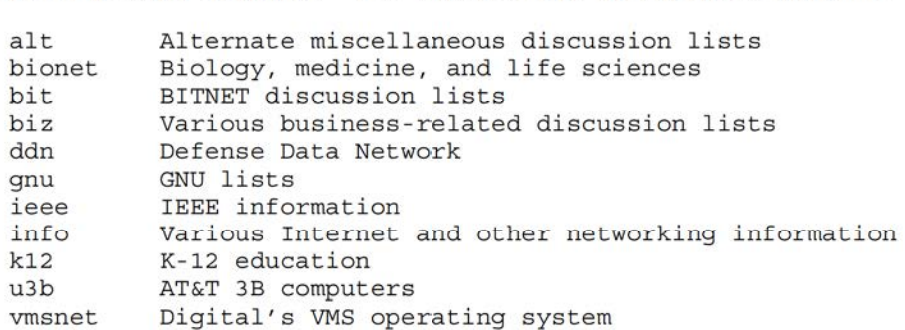

Kessler & Shepard [Page 34]

<sup>A</sup> list of newsgroups may be found at host "rtfm.mit.edu" in the path "/pub/usenet/news.answers"; see the "/active-newsgroups" and "/alt-hierarchies" subdirectories.

There is often some Overlap between Usenet newsgroups and Internet discussion lists. Some individuals join both lists in these circumstances or, often, there is cross-posting of messages. Some Usenet newsgroup discussions are forwarded onto an Internet mailing list by an individual site to provide access to those users who do not have Usenet available.

Users not connected to Usenet may post messages to a Usenet newsgroup using Internet e-mail. First, replace the periods in the Usenet discussion list name with hyphens (e.g., the folk music discussion list, "rec.music.folk", would become "rec-music-folk"). Then, send an e—mail message to:

newsgroup\_name@CS.UTEXAS.EDU

Usenet news may be read using Gopher. Connect to the host "gopher.msu.edu" using the path "News & Weather" <sup>|</sup> "USENET News" or host "gopher.bham.ac.uk" using the path "Usenet News Reader".

3.3. BITNET/EARN

Another important set of discussion groups is maintained using a program called LISTSERV. LISTSERV is a service provided widely on program called LISTSERV. LISTSERV is a service provided widely on<br>BITNET and EARN (European Academic and Research Network), although it<br>is also available to Internet users

LISTSERV commands are placed in the main body of e-mail messages sent to an appropriate list server location. To find out what lists are available, send a message to "listserv@bitnic.educom.edu" with the command "list global" in the main body of the message; whatever you place in the "Subject:" field will be ignored.

Once you have found <sup>a</sup> list of interest, you can send <sup>a</sup> message to the appropriate address with any appropriate command, including:

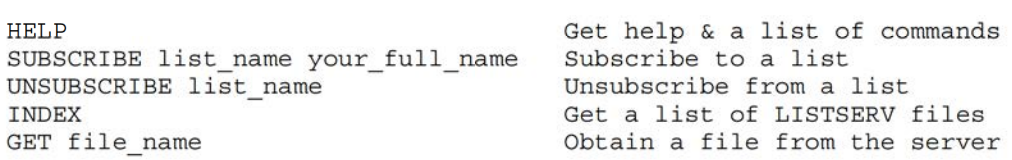

# 4. Internet Documentation

To fully appreciate and understand what is going on within the Internet community, users might wish to obtain the occasional Internet specification. The main body of Internet documents are Request for Comments (RFCs). although a variety of RFC subsets have been defined for various specific purposes. The sections below will describe the RFCs and other documentation. and how to get these documents.

NOTE: For complete, up-to-date information on obtaining Internet documentation, users should Gopher to "ds.internic.net" and follow the path "InterNIC Information Services" <sup>|</sup> "About the Internet" [ "Internet Documentation", and then select the desired set of documents. This Gopher path is referred to as the "documentation root path" in the remainder of this section.

#### 4.1. Request for Comments (RFCs)

RFCs are the body of literature comprising Internet protocols. standards, research questions. hot topics, humor (especially those dated <sup>1</sup> April), and general information. Each RFC is uniquely issued a number which is never reused or reissued; if a document is revised, it is given <sup>a</sup> new RFC number and the old RFC is said to be "Obsoleted." Announcements are sent to the RFC—DIST mailing list whenever <sup>a</sup> new RFC is issued; anyone may join this list by sending email to "rfc-request@nic.ddn.mil".

RFCs may be obtained through the mail (i.e., postal service), but it is easier and faster to get them on-line. One easy way to obtain RFCs on-line is to use RFC-INFO, an e-mail-based service to help users locate and retrieve RFCs and other Internet documents. To use users locate and retrieve RFCs and other Internet documents. To use<br>the service, send e-mail to "rfc-info@isi.edu" and leave the "Subject:" field blank; commands that may go in the main body of the message include:

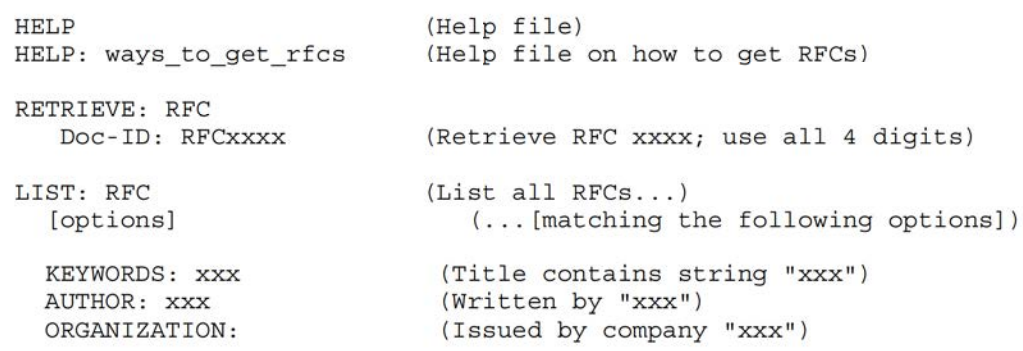

Kessler & Shepard [Page 36]

DATED-AFTER: mmm—dd-yyyy DATED-BEFORE: mmm-dd-yyyy OBSOLETES: RFCxxxx (List RFCs obsoleting RFC xxxx)

An alternative way to obtain RFCs by e-mail is to send an e-mail message to "service@nic.ddn.mil", leaving the "Subject:" field blank.

In the main body of the message, use one or more of the following commands. The RFC index, or a specific reference to an RFC, will indicate whether the RFC is available in ASCII text or PostScript format. By convention, all RFCs are available in ASCII while some are also available in PostScript where use of graphics and/or different fonts adds more information or clarity. The instructions below show how to get the index; be aware that this file is very large, containing the citing for over 1,700 documents. Note that not all RFCs numbered below 698 (July 1975) are available on-line:

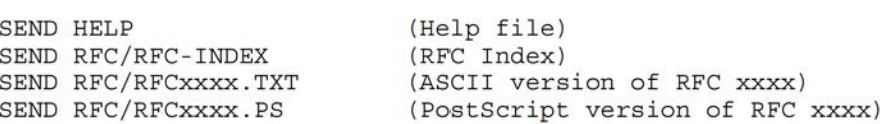

TABLE 1. Some of the RFC Repositories.

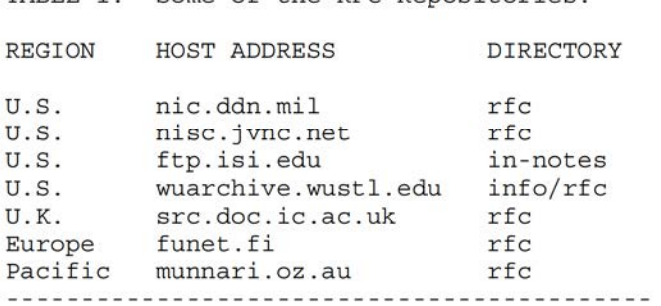

To obtain an RFC via anonymous FTP, connect to one of the RFC repositories listed in Table <sup>1</sup> using FTP. After connecting, change to the appropriate RFC directory (as shown in Table 1) using the "cd" command. To obtain <sup>a</sup> particular file, use the "get" command:

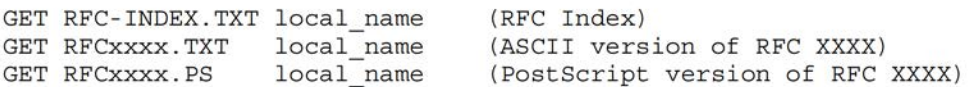

Finally, check out the path "RFC's (Request for Comments)" under the documentation root path for the RFC index, complete instructions on obtaining RFCs, and a complete set of RFCs.

Kessler & Shepard [Page 37]

The sample dialogue below, although highly abbreviated, shows a user obtaining RFC 1594 (Answers to Commonly asked "New Internet User" Questions) using the first three methods described above. \*\* SMCVAX\$ MAIL \*\* MAIL> SEND \*\* MAIL> SEND<br>\*\* To: IN%"SERVICE@NIC.DDN.MIL" \*\* Subject: Enter your message below. Press CTRL/Z when complete, CTRL/C to quit \*\* SEND RFC/RFC1594.TXT \*\* ^Z MAIL> EXIT \*\* SMCVAX\$ MAIL \*\* MAIL> SEND \*\* To: IN%"RFC—INFO@ISI.EDU" \*\* Subject: Enter your message below. Press CTRL/Z when complete, CTRL/C to quit \*\* RETRIEVE: RFC \*\* RETRIEVE: RFC<br>\*\* Doc-ID: RFC1594 \*\* \*z MAIL> EXIT \*\* SMCVAX\$ FTP NIC.DDN.MIL \*\* Username: ANONYMOUS \*\* Username:<br>\*\* Password: \*\* Password:<br>\*\* NIC.DDN.MIL> CD rfc \*\* NIC.DDN.MIL> GET rfc1594.txt RFC—1594.TXT \*\* NIC.DDN.MIL> EXIT SMCVAX\$ 

4 .2. Internet Standards

RFCs describe many aspects of the Internet. By the early 1990s, however, so many specifications of various protocols had been written that it was not always clear as to which documents represented standards for the Internet. For that reason, a subset of RFCs have been designated as STDs to identify them as Internet standards.

Unlike RFC numbers that are never reused, STD numbers always refer to the latest version of the standard. UDP, for example, would be completely identified as "STD—6/RFC—T68." Note that STD numbers refer to a standard, which is not necessarily a single document; an STD, therefore, might refer to several RFCs. STD 19, for example, is the NetBIOS Service Protocols standard and comprises RFCs 1001 and 1002; a complete citation for this standard would be "STD-19/RFC-

Re ssler & Shepard [Page 38]

1001/RFC-1002."

The availability of new STDs is announced on the RFC—DIST mailing list. STD-1 [14] always refers to the latest list of "Internet Official Protocol Standards". The Internet standards process is described in RFC 1602 [6] and STD notes are explained in RFC 1311 [15].

STDs can be obtained as RFCs via anonymous FTP from any RFC repository. In addition, some RFC sites (such as "nic.ddn.mil") provide an STD directory so that STD documents can be found in the path "/STD/XX.TXT", where "xx" refers to the STD number.

STD dOCuments may be obtained as RFCs using the methods described in Section 4.1. STDs may also be obtained via the RFC-INFO server using the "RETRIEVE: STD" and "Doc—ID: STDxxxx" commands. Also, check out the path "STD's (Standard RFC'S)" under the documentation root path for the STD index, complete instructions on obtaining STDs, and a complete set of STDs.

#### 4.3. For Your Information Documents

The For Your Information (FYI) series of RFCs provides Internet users with information about many topics related to the Internet. FYI topics range from historical to explanatory to tutorial, and are aimed at the wide spectrum of people that use the Internet. The FYI series includes answers to frequently asked questions by both beginning and seasoned users of the Internet, an annotated bibliography of Internet books, and an explanation of the domain name system.

Like the STDs, an FYI number always refers to the latest version of an FYI. FYI 4, for example, refers to the answers to commonly asked questions by new Internet users; its complete citation would be "FYI— 4/RFC-1594." The FYI notes are explained in FYI I [9].

FYIs can be obtained as RFCs via anonymous FTP from any RFC repository. In addition, some RFC sites (such as "nic.ddn.mil") provide an FYI directory so that FYI documents can be found in the path "/FYI/xx.TXT", where "xx" refers to the FYI number.

FYI documents may be obtained as RFCs using the methods described in Section 4.1. FYIs may also be obtained via the RFC-INFO server using the "RETRIEVE: FYI" and "Doc—ID: FYIxxxx" commands. Also, check out the path "FYI's (For Your Information RFC's)" under the documentation root path for the FYI index, complete instructions on obtaining FYIs, and a complete set of FYIs.

Kessler & Shepard [Page 39]

#### 4.4. RARE Technical Reports

The Reseaux Associes pour la Recherche Europeenne (RARE) is the Association of European Research Networks and their users. RARE's charter is to promote and participate in the creation of a high quality European computer communications infrastructure for the support of research endeavors. RARE member networks use Open Systems Interconnection (OSI) protocols and TCP/IP. Since the summer of 1993, to promote a closer relationship between RARE and the IETF, RARE Technical Reports (RTRs) are also published as RFCs.

RTR documents may be obtained as RFCs using the methods described in Section 4.1. RTRs may also be obtained via the RFC-INFO server using the "RETRIEVE: RTR" and "Doc—ID: RTRxxxx" commands. Also, check out the path "RTR's (RARE Technical Report RFC's}" under the documentation root path for the RTR index, complete instructions on obtaining RTRs, and a complete set of RTRs. They may also be obtained via anonymous FTP from "ftp.rare.nl".

NOTE: As of December 1994, RARE and EARN have merged to form TERENA (Trans-European Research and Education Network Association).

5. Perusing the Internet...

This guide is intended to provide the reader with a rudimentary ability to use the utilities that are provided by TCP/IP and the Internet. By now, it is clear that the user's knowledge, ability, and willingness to experiment are about the only limits to what can be accomplished.

The next step is to explore the nooks and crannies of the network. One software tool that will users in this quest is the Merit Computer Center's (Ann Arbor, MI) "Cruise of the Internet", available at no cost from the host "nic.merit.edu" using FTP. For more information, read the "readme" files in the directories "internet/resources/ cruise.mac" and "internet/resources/cruise.dos" for Mac and PC versions, respectively. For general information about resources at versions, respectively. For general information about resources at<br>this site, see the READ.ME file in the root directory or send e-mail<br>to "nic-info@nic merit edu"

Several RFCs provide invaluable information about finding things on the Internet. One of the best such sources is FYI 10/RFC 1402, titled "There's Gold in them thar Networks! -or- Searching for Treasure in all the Wrong Places" [11], an excellent guide for someone who wants to look around the Internet for a wide range of material. Other good sources include the "Hitchhiker's Guide to the Internet" (RFC 1118) [7] and the "Guide to Network Resource Tools" {FYI 23/RFC 1580) [3]. Answers to frequently asked questions for

Kessler & Shepard [Page 40]

both new and experienced users of the Internet may be found in FYI 4/RFC 1594 [10] and FYI 7/RFC 1207 [8], respectively.

There are many other sources that cite locations from which to access specific information about <sup>a</sup> wide range of subjects using such tools as FTP, Telnet, Gopher, and WWW. These include:

- o The INTERNET SERVICES LIST, maintained by Scott Yanoff of the University of Wisconsin in Milwaukee and updated at least once a month. This list can be obtained at <URL:ftp://ftp.csd.uwm.edu/ pub/inet.services.txt> or <URL:gopher://csd4.csd.uwm.edu/Remote Information Services/Special Internet Connections>.
- 0 An excellent starting point for searching the World Wide Web is to point your WWW browser at "http://www.ncsa.uiuc.edu/SDG/Software /Mosaic/StartingPoints/NetworkStartingPoints.html".
- <sup>o</sup> The Scout Report is a weekly service by the InterNIC Information Services team. To subscribe to the Scout Report mailing list, send e—mail to "majordomo@is.internic.net" and place the line "subscribe scout-report" in the main body of the message. Optionally, Gopher to "ds.internic.net" and follow the path "InterNIC Information Services" | "Scout Report" or point your WWW browser at "http://www.internic.net/infoguide.html".

o "The INTERNET Yellow Pages" by Harley Hahn and Rick Stout [28].

More books and specialized articles came out about the Internet in <sup>1993</sup> and <sup>1994</sup> than in all previous years {squaredl}. Some of them are directly related to finding your way around, or finding things on, the Internet; <sup>a</sup> very partial list includes:

- 0 "The Internet Directory" by Eric Braun [21]
- <sup>o</sup> "The MAC Internet Tour Guide", "The PC Internet Tour Guide", and "The Windows Internet Tour Guide" by Michael Fraase [24, 25, 26]
- <sup>o</sup> "The Internet Navigator" by Paul Gilster [27]
- o "Zen and the Art of the Internet" by Brendan Kehoe [29]
- <sup>o</sup> "The Whole Internet User's Guide & Catalog" by Ed Krol [31]
- o "INTERNET: Getting Started" by April Marine, Susan Kirkpatrick, Vivian Neou, and Carol Ward [33]
- <sup>0</sup> "Finding it on the Internet: The Next Challenge for Librarianship" by Brian Nielsen [34]

Kessler & Shepard [Page 41]

<sup>o</sup> "Navigating the Internet" by Richard Smith and Mark Gibbs [35]

A much more comprehensive list of Internet-related books may be found in FYI 19/RFC 1463 [5].

Finally, Carl Malamud has written a delightful book called "Exploring the Internet: <sup>A</sup> Technical Travelogue" [32], chronicling not the the Internet: A Technical Travelogue" [32], chronicling not the<br>Internet as much as the people who built it and use it. This book internet as much as the people who built it and use it. This book<br>will not teach you how to perform an anonymous FTP file transfer nor how to use Gopher, but provides insights about our network (and Carl's gastro-pathology) that no mere statistics can convey.

6. Acronyms and Abbreviations

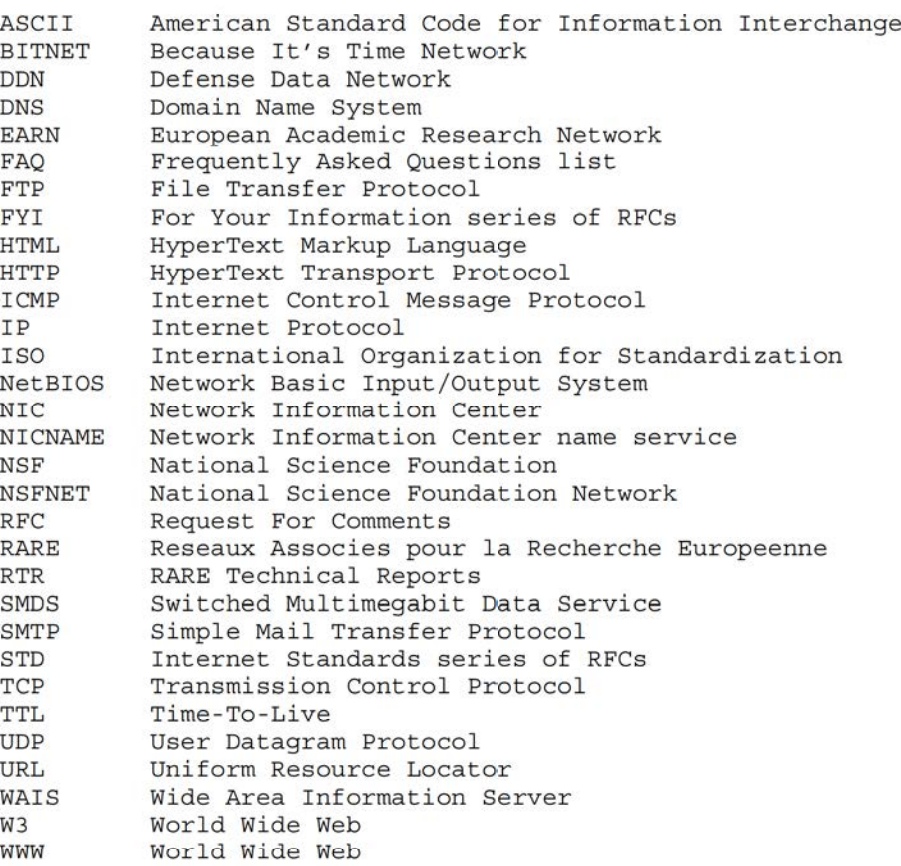

Kessler & Shepard [Page 42]

T. Security Considerations

Security issues are not discussed in this memo.

8. Acknowledgements

Our thanks are given to all sites where we FTPed, TELNETed, GOPHERed, and otherwise used system resources, particularly St. Michael's College in Colchester, Vermont (smovax.smovt.edu). We also appreciate the comments and suggestions from our colleagues at Hill Associates, our students, and other members of the Internet community, particularly Mark Delany and the rest of the gang at the Australian Public Access Network Association, Margaret Hall (BBN), John Martin (RARE), Tom Maufer (NASA), Michael Patton (BEN), and Brian Williams. Special thanks are due to Joyce Reynolds for her continued encouragement and direction.

- 9. References
	- [1] Anklesaria, F., McCahill, M., Lindner, P, Johnson, D., Torrey, D., and B. Alberti, "The Internet Gopher Protocol", RFC 1436, University of Minnesota, March 1993.
	- [2] Berners—Lee, T., Masinter, L., and M. McCahill, Editors, "Uniform Resource Locators (URL)", RFC 1738, CERN, Xerox PARC, University of Minnesota, December 1994.
	- [3] EARN Staff, "Guide to Network Resource Tools", FYI 23, RFC 1580, EARN Association, March 1994.
	- [4] Harrenstien, K., Stahl, M., and E. Feinler, "NICNAME/WHOIS", RFC 954, SRI, October 1985.
	- [5] Hoffman, E. and L. Jackson, "FYI on Introducing the Internet—— <sup>A</sup> Short Bibliography of Introductory Internetworking Readings", FYI l9, RFC 1463, Merit Network, InC., NASA, May 1993.
	- [6] Internet Architecture Board, Internet Engineering Steering Group, "The Internet Standards Process —— Revision 2", RFC 1602, IAB, IESG, March 1994.
	- [7] Krol, E., "Hitchhiker's Guide to the Internet", RFC 1118, University of Illinois Urbana, September 1989.
	- [8] Malkin, G., Marine, A., and J. Reynolds, "FYI on Questions and Answers: Answers to Commonly Asked 'Experienced Internet User' Questions", FYI 7, RFC 1207, FTP Software, SRI, USC/Information Sciences Institute, February 1991.

Kessler & Shepard [Page 43]

- [9] Malkin, G., and J. Reynolds, "F.Y.I. on F.Y.I.: Introduction to the F.Y.I. Notes", FYI 1, RFC 1150, Proteon, USC/Information Sciences Institute, March 1990.
- [10] Marine, A., Reynolds, J., and G. Malkin, "FYI on Questions and Answers — Answers to Commonly asked 'New Internet User' Questions", FYI 4, RFC 1594, NASA Ames Research Center, USC/Information Sciences Institute, Xylogics, March 1994.
- .<br>[11] Martin, J., "There's Gold in them thar Networks! Searching for Treasure in all the Wrong Places", FYI 10, RFC 1402, Ohio State University, January 1993.
- .<br>[12] Mockapetris, P., "Domain Names Concepts and Facilities", STD 13, RFC 1034, USC/Information Sciences Institute, November 1987.
- [13: Postel, J., "Domain Name System Structure and Delegation", USC/Information Sciences Institute, RFC 1591, March 1994.
- .<br>[14] Postel, J., Editor, "Internet Official Protocol Standards", STD 1, RFC 1720, Internet Architecture Board, November 1994.
- .<br>[15] Postel, J., "Introduction to the STD Notes", RFC 1311, USC/Information Sciences Institute, March 1992.
- .<br>[16] Postel, J., and J. Reynolds, "File Transfer Protocol (FTP), STD 9, RFC 959, USC/Information Sciences Institute, October 1985.
- .<br>[17] Postel, J. and J. Reynolds, "TELNET Protocol Specification", STD 8, RFC 854, USC/Information Sciences Institute, May 1983.
- [18] Socolofsky, T., and C. Kale, "TCP/IP Tutorial", RFC 1180, Spider Systems Ltd., January 1991.
- .<br>[19] Williamson, S., "Transition and Modernization of the Internet Registration Service", RFC 1400, Network Solutions, Inc., March 1993.
- [20] Zimmerman, D., "The Finger User Information Protocol", RFC 1288, Rutgers University, December 1991.
- [21] Braun, E., "The Internet Directory", New York: Fawcett Columbine, 1994.
- [22] Comer, D., "Internetworking with TCP/IP, Vol. I: Principles, Protocols, and Architecture", 2/e. Englewood Cliffs (NJ): Prentice—Hall, 1991.

Kessler & Shepard [Page 44]

- .<br>[23] Feit, S., "TCP/IP", New York: McGraw-Hill, 1993]
- [24] Fraase, M., "The MAC Internet Tour Guide", Chapel Hill (NC): Ventana Press, 1994.
- [25] Fraase, M., "The PC Internet Tour Guide", Chapel Hill (NC): Ventana Press, 1994.
- .<br>[26] Fraase, M., "The Windows Internet Tour Guide", Chapel Hill (NC): Ventana Press, 1994.
- .<br>[27] Gilster, P., "The Internet Navigator", New York: John Wiley & Sons, 1993.
- [28] Hahn, H., and R. Stout, "The Internet Yellow Pages", Berkeley (CA): Osborne McGraw—Hill, 1994.
- [29] Kehoe, B., "Zen and the Art of the Internet", Englewood Cliffs (NJ): Prentice—Hall, 1993.
- .<br>[30] Kessler, G., "An Overview of TCP/IP Protocols and the Internet", August 1994. <URL:gopher://ds.internic.net/Information Services/Advanced Users/tcp-ip>.
- .<br>[31] Krol, E., "The Whole Internet User's Guide & Catalog", Sebastopol (CA): O'Reilly & Associates, 1992.
- .<br>[32] Malamud, C., "Exploring the Internet: A Technical Travelogue", Englewood Cliffs (NJ): PTR Prentice Hall, 1992.
- .<br>[33] Marine, A., Kirkpatrick, S., Neou, V., and C. Ward. "INTERNET: Getting Started", Englewood Cliffs (NJ): PTR Prentice Hall, 1993.
- .<br>[34] Nielsen, B., "Finding it on the Internet: The Next Challenge for Librarianship." Database, Vol. 13, October 1990, pp. 105-107.
- [35] Smith, R., and M. Gibbs, "Navigating the Internet", Carmel (IN): SAMS, 1994.

Kessler & Shepard [Page 45]

10. Authors' Addresses

Gary C. Kessler Hill Associates 17 Roosevelt Highway Colchester, VT 05446

Phone: +1 802—655—8633 Fax: +1 802—655—7974 EMail: kumquat©hill.com

Steven D. Shepard Hill Associates Hill Associates<br>17 Roosevelt Highway Colchester, VT 05446

Phone: +1 802-655-8646 Fax: +1 802—655—7974 EMail: sds®hill.com

Kessler & Shepard [Page 46]